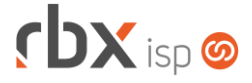

# **Changelog 31/10/2018**

## **Versão 3.4**

#### **RESUMO**

- ➢ Adicionado suporte a novas bandeiras para pagamento com cartão
- ➢ Adicionado suporte a novos bancos para realização de cobranças
- ➢ Adicionados novos serviços nos webservices existentes
- ➢ Alterado layout do menu principal do sistema
- ➢ Alterado layout da tela de login da Central do Assinante
- ➢ Alterada forma de parametrização fiscal dos serviços
- ➢ Integração com SPC Brasil
- ➢ Ampliada integração com VSC
- **99 implementações em aplicações**
- **61 alterações em aplicações**
- $\bullet$  **51 correções de erros em aplicações**

## **Importante: é necessário limpar o cache do seu navegador antes de acessar a interface web do sistema.**

- Executáveis do sistema operacional
	- **O** Implementadas melhorias na integração com o WhatsApp (failover, reload\_services e agendador).
	- Alterada a integração com o WhatsApp para ignorar a limitação de chats simultâneos quando os clientes não são identificados automaticamente (com\_center).
	- Corrigido erro na transferência de arquivos via WhatsApp.
	- Corrigido erro no retorno do número do telefone registrado no WhatsApp.
	- Corrigido erro no envio de SMS do Cobrador Virtual (doemail).
	- Corrigido erro na desconexão de clientes pelo Cobrador Virtual (clientes e cliquota).
- **Geral** 
	- Criado novo menu principal do sistema com o objetivo de melhorar a usabilidade pelos usuários. Dentre as novidades, destacam-se:
		- O novo menu é aberto na vertical, ficando escondido quando não está sendo utilizado.
		- Foi criada uma caixa de busca para pesquisar pelos itens do menu.
	- Adicionados links nas notificações exibidas no navegador e também nos principais itens das dashboards da tela inicial.
	- Adicionado suporte à integração com o SPC Brasil em todas as rotinas de pagamentos, incluindo os realizados através do Gerencianet. Quando um documento que já estiver cadastrado no SPC Brasil for pago, o sistema automaticamente irá gerar um comando de exclusão do SPC. Este comando será incluído na próxima remessa gerada. Atenção: para que este comando seja gerado, a integração com o SPC Brasil deverá estar ativa.
	- O banco 021-Banestes foi homologado para uso no sistema.
	- O banco 707-Daycoval foi homologado para uso no sistema.
	- **C** Atualizado o manual dos webservices.

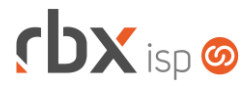

- **C** Atualizado o manual do usuário.
- De acordo com as novas políticas do Google Maps, se faz necessário a liberação de APIs específicas vinculadas à chave de integração para o correto funcionamento das diversas integrações no sistema que utilizem o recurso de mapas. Assim, as APIs abaixo deverão ser liberadas para uso na chave de integração:
	- *Directions API*
	- *Distance Matrix API*
	- *Geocoding API*
	- *Maps Embed API*
	- *Maps JavaScript API*
	- *Maps SDK for Android*
	- *Maps Static API*
- Alterada a logo do banco Cecred.
- Alterado o layout das notas fiscais modelos 21/22 impressão em folha inteira – para que os nomes dos clientes não sejam cortados caso sejam muito grandes.
- Alterada a forma de cálculo dos juros e multas para os bancos 1-Banco do Brasil e 748-Sicredi.
- Corrigido erro na substituição das palavras mágicas abaixo:
	- *|CENTRAL\_ASSINANTE\_USUARIO|*
	- *|CENTRAL\_ASSINANTE\_SENHA|*
- Corrigido erro na validação de bloqueios de usuários inativos.
- Corrigido erro ao buscar coordenadas geográficas de clientes e mercados.
- Corrigido erro no cálculo dos indicadores abaixo, na tela inicial do sistema, que não estava considerando os grupos permitidos para os usuários:
	- Clientes cadastrados
	- Clientes ativos
	- Clientes bloqueados
	- Contratos ativos e não assinados
- Corrigido erro na rotina de integração quando a empresa principal é uma multiempresa.
- Corrigido erro na identificação da data de baixa dos documentos pagos pelo Gerencianet.
- Atendimentos > Execução
	- Adicionado botão na barra de ferramentas superior para consultar a pesquisa de satisfação referente ao atendimento.
- Atendimentos > Fluxos
	- Corrigido erro que permitia a exclusão de um item de um fluxo que já possuía atendimentos vinculados, impossibilitando o encerramento do atendimento.
- Atendimentos > Pesquisas de Satisfação > Questionários
	- Corrigido erro ao alterar o tipo da resposta quando a mesma possui uma pergunta anexada.
- Atendimentos > Planejamento de OS
	- Corrigido erro na busca pelas coordenadas geográficas do endereço da empresa.

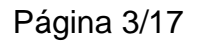

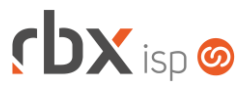

- Atendimentos > Serviços > Dados fiscais
	- **Foi removida a possibilidade de geração de NF-e para serviços, de acordo** com a legislação atual.
	- Foram removidos os campos: *Tipo*, *Tributo*, *Qtde*, *Vlr Unitário* e *Vlr. Total*.
	- Alterada a forma de parametrização fiscal dos itens para que no lugar dos valores sejam informadas as alíquotas do item. Assim, quando um serviço tiver seu valor alterado, não será necessário editar as informações fiscais do mesmo. Todos os itens terão a alíquota do valor do item fixa em 100%.
	- **Foram removidos os campos dos impostos que eram desnecessários de** acordo com os modelos das notas fiscais. Assim, as notas fiscais terão os sequintes impostos:
		- Notas fiscais modelos 21/22: ICMS, PIS e COFINS
		- Notas fiscais de serviço eletrônicas (NFS-e): PIS, COFINS, ISS e retenções (de acordo com cada prefeitura).
		- Notas fiscais de serviço (NS): ISS.
	- **Todos os impostos passaram a ter três campos principais:** 
		- *Percentual do valor do item utilizado para a base de cálculo do imposto*: define qual o percentual do item será utilizado para compor a base de cálculo do imposto. Por exemplo, para um item de R\$ 50,00 que tenha um percentual de 80% neste campo, o valor da base de cálculo será R\$ 40,00.
		- *Alíquota do imposto*: campo já existente. Consiste na alíquota para cálculo do imposto, aplicada sobre a base de cálculo.
		- *Valor do imposto*: este campo é apenas um exemplo do imposto calculado com base no valor atual do plano e nas alíquotas informadas.
	- Empresas com regime tributário **Simples Nacional** não poderão informar os dados para cálculo do ICMS, pois este imposto não deve ser destacado na nota (o cálculo do imposto é diferente para este regime tributário).
- Atendimentos > Planejamento de OS
	- Adicionado o nome do tópico nos cards das OS.
- Empresa > Central de Avisos > Gerenciar
	- Alterado o posicionamento dos botões abaixo para o lado esquerdo da tela:
		- Clientes:
		- Acessos;
		- Visualizar clientes deste aviso no mapa.
- Empresa > Clientes > Cadastro (listagem)
	- Adicionado novo ícone para indicar os clientes que possuem algum documento cadastrado no SPC Brasil. Este ícone só será mostrado se houver uma integração ativa com o SPC Brasil. Para que o ícone seja mostrado, o cliente deverá ter pelo menos um documento financeiro com a situação abaixo (referente ao envio para o SPC Brasil):
		- Aguardando Inclusão;
		- Aguardando confirmação de inclusão;
		- **·** Incluído;
		- Aguardando exclusão;
		- Aguardando confirmação de exclusão;
		- Erro na exclusão.

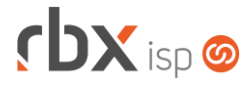

- Empresa > Clientes > Cadastro (formulário)
	- Adicionado novo campo abaixo do bloco *Dados de Cobrança*: *Permite negativação?* Este campo define se o cliente poderá ter seus documentos enviados para o SPC Brasil de forma automática pelo sistema – conforme as regras do Cobrador Virtual. Este campo não influencia as ações manuais dos usuários do sistema. Este campo só será mostrado se houver uma integração ativa com o SPC Brasil.
- Empresa > Clientes > Cadastro > Autenticações > Visualizar Extrato Radius Adicionada a coluna *Motivo da Desconexão* na consulta.
- Empresa > Clientes > Cadastro > Bloqueios e desbloqueios Corrigido erro nos botões de navegação.
- Empresa > Clientes > Cadastro > Contratos (Alteração)
	- Não é mais possível alterar o plano de um contrato se este contrato já tiver qualquer dependência no sistema.
- Empresa > Clientes > Cadastro > Equipamentos
	- Quando o usuário selecionar um Controlador e uma Porta para um equipamento, o sistema automaticamente irá atribuir uma ONU ID para este equipamento, caso o NAS seja do tipo PON. Se houver troca de Controlador ou Porta, o sistema automaticamente irá atribuir uma nova ONU ID para o equipamento, caso o NAS seja do tipo PON. Atenção: a numeração de ONU ID de equipamentos já desativados é considerada válida e poderá ser entregue para um novo equipamento.
	- Com esta alteração, o campo complementar do equipamento denominado **ONU-ID** passa a ser desnecessário. A informação salva neste campo não será mais utilizada nas rotinas de provisionamento.
- Empresa > Clientes > Cadastro > Equipamentos > Desativação
	- Adicionado o campo *ONU ID* somente leitura na desativação de um equipamento.
- Empresa > Clientes > Cadastro > Posição Financeira
	- Adicionados os registros dos pré-faturamentos em aberto do cliente na consulta.
	- Adicionado botões para enviar/remover um documento do SPC Brasil. Este campo só será mostrado se houver uma integração ativa com o SPC Brasil.
	- Adicionado informação dos documentos da administradora de cartão gerados no pagamento com cartão.
- Empresa > Clientes > Pedidos
	- Corrigido erro no acesso à tela de pedidos a partir de dispositivos móveis.
- Empresa > Clientes > Pedidos > Geração de contratos
	- Corrigido erro na geração de contratos quando campo *Enviar Boleto e Nota Fiscal por e-mail?* está definido como obrigatório no cadastro de clientes.

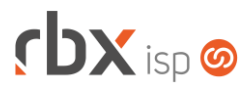

- Empresa > Clientes > Planos > Cadastro
	- Corrigido erro na exclusão de planos que não estava excluindo as vigências do mesmo.
- Empresa > Clientes > Planos > Cadastro > Dados fiscais
	- **E** Foi removida a possibilidade de geração de NF-e para serviços, de acordo com a legislação atual.
	- Foram removidos os campos: *Tipo*, *Tributo*, *Qtde*, *Vlr Unitário* e *Vlr. Total*.
	- Alterada a forma de parametrização fiscal dos itens para que no lugar dos valores sejam informadas as alíquotas do item. Assim, quando um plano tiver seu valor alterado, não será necessário editar as informações fiscais do mesmo. Todos os itens terão a alíquota do valor do item fixa em 100%
	- **Foram removidos os campos dos impostos que eram desnecessários de** acordo com os modelos das notas fiscais. Assim, as notas fiscais terão os seguintes impostos:
		- Notas fiscais modelos 21/22: ICMS, PIS e COFINS
		- Notas fiscais de serviço eletrônicas (NFS-e): PIS, COFINS, ISS e retenções (de acordo com cada prefeitura).
		- Notas fiscais de serviço (NS): ISS.
	- **Todos os impostos passaram a ter três campos principais:** 
		- *Percentual do valor do item utilizado para a base de cálculo do imposto*: define qual o percentual do item será utilizado para compor a base de cálculo do imposto. Por exemplo, para um item de R\$ 50,00 que tenha um percentual de 80% neste campo, o valor da base de cálculo será R\$ 40,00.
		- *Alíquota do imposto*: campo já existente. Consiste na alíquota para cálculo do imposto, aplicada sobre a base de cálculo.
		- *Valor do imposto*: este campo é apenas um exemplo do imposto calculado com base no valor atual do plano e nas alíquotas informadas.
	- Empresas com regime tributário **Simples Nacional** não poderão informar os dados para cálculo do ICMS, pois este imposto não deve ser destacado na nota (o cálculo do imposto é diferente para este regime tributário).
- Empresa > Clientes > Planos > Pacotes > Dados fiscais
	- Foi removida a possibilidade de geração de NF-e para serviços, de acordo com a legislação atual.
	- Foram removidos os campos: *Tipo*, *Tributo*, *Qtde*, *Vlr Unitário* e *Vlr. Total*.
	- Alterada a forma de parametrização fiscal dos itens para que no lugar dos valores sejam informadas as alíquotas do item. Assim, quando um pacote tiver seu valor de adesão alterado, não será necessário editar as informações fiscais do mesmo. Atenção: para que a parametrização fiscal será válida, a soma de todas as alíquotas dos itens deve ser igual a 100%.
	- **Planos com valores zerados deverão ter a alíquota do valor do item fixa em** 100%.
	- **Foram removidos os campos dos impostos que eram desnecessários de** acordo com os modelos das notas fiscais. Assim, as notas fiscais terão os seguintes impostos:
		- Notas fiscais modelos 21/22: ICMS, PIS e COFINS
		- Notas fiscais de serviço eletrônicas (NFS-e): PIS, COFINS, ISS e retenções (de acordo com cada prefeitura).
		- Notas fiscais de serviço (NS): ISS.

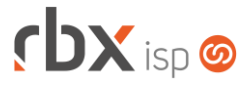

- **Todos os impostos passaram a ter três campos principais:** 
	- *Percentual do valor do item utilizado para a base de cálculo do imposto*: define qual o percentual do item será utilizado para compor a base de cálculo do imposto. Por exemplo, para um item de R\$ 50,00 que tenha um percentual de 80% neste campo, o valor da base de cálculo será R\$ 40,00.
	- *Alíquota do imposto*: campo já existente. Consiste na alíquota para cálculo do imposto, aplicada sobre a base de cálculo.
	- *Valor do imposto*: este campo é apenas um exemplo do imposto calculado com base no valor atual do plano e nas alíquotas informadas.
- Empresas com regime tributário **Simples Nacional** não poderão informar os dados para cálculo do ICMS, pois este imposto não deve ser destacado na nota (o cálculo do imposto é diferente para este regime tributário).
- Empresa > Cobrador Virtual
	- Adicionada nova ação para as regras do Cobrador Virtual: *Enviar documento para o SPC Brasil?* Apenas os clientes com permissão de negativação terão os documentos enviados para o SPC Brasil, ainda que se enquadrem na regra. Este campo só será mostrado se houver uma integração ativa com o SPC Brasil.
- Empresa > Estoque > Cadastro de Produtos > Movimentação Alterados os campos de locação para mostrar apenas as locações ativas.
- Empresa > Estoque > Transferência de Locação
	- Adicionado recurso de pesquisa dentro do select para os campos *Locação Origem* e *Locação Destino*.
	- Alterados os campos *Locação Origem* e *Locação Destino* para mostrar apenas as locações ativas.
- Empresa > Fornecedores > Cadastro
	- Alterada forma de abertura das aplicações acessadas pelos botões abaixo para modal:
		- Movimentação Financeira;
		- Posição Fiscal.
	- Corrigido erro ao acessar a aplicação de inclusão avulsa de documentos e clicar no botão *Sair*.
- Empresa > Formata Avisos
	- Adicionado suporte a novas palavras mágicas para envio de e-mails de faturamento:
		- *|DOCUMENTO\_VALOR|- Valor do documento*
		- *|DOCUMENTO\_NUMERO| - Número do documento*
		- *|DOCUMENTO\_VENCIMENTO| - Data de vencimento do documento*
		- *|DOCUMENTO\_EMISSAO| - Data de emissão do documento*
		- *|CLIENTE\_BANCO\_CODIGO| - Código do banco*
		- *|CLIENTE\_BANCO\_DESCRICAO| - Descrição do banco*
		- *|CLIENTE\_DEBITO\_AGENCIA| - Agência de débito em conta do cliente*
		- *|CLIENTE\_DEBITO\_CONTA| - Conta para débito do cliente*

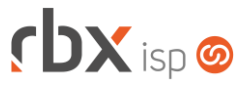

- Empresa > Parâmetros > Central de Notificações Adicionada nova notificação para a integração com o SPC Brasil.
- Empresa > Parâmetros > Integrações > SMS Adicionado o campo *Código* na tela.
- Empresa > Parâmetros > Integrações > SPC Brasil
	- Criado novo menu para possibilitar o cadastro das configurações para integração com o SPC Brasil.
- Empresa > Parâmetros > Terceiros
	- Corrigido erro no ícone utilizado para configurar os municípios por UF, na aba *Área de Atuação*.
- Empresa > Relatórios > Atendimentos > Geral
	- Adicionado o campo *Situação OS* no filtro e no botão *Colunas* do relatório.
	- Adicionado o campo *Grupo Des* no filtro e no botão *Colunas* do relatório.
- Empresa > Relatórios > Clientes > Contratos
	- Adicionada a opção **Bloqueado** no campo *Situação* do filtro.
	- Adicionado o campo *Ciclo Fat* no botão Colunas e nas opções do filtro.
	- **Foram removidos os campos referentes aos enderecos dos contratos, uma** vez que existe um relatório específico com essas informações.
- Empresa > Relatórios > Estoque > Movimentação por Data
	- Adicionados novos campos no botão *Colunas*: *Data e Hora* e *Data*.
	- Adicionada opção de ordenação no resumo.
- Empresa > Relatórios > Financeiro > Documentos Baixados
	- **C** Adicionado o total de registros no resumo.
	- Alterados posicionamentos e condições de alguns campos do filtro para melhor resultado visual.
- Empresa > Relatórios > Financeiro > Faturamento > Filtro
	- Adicionado o campo *Data Baixa*.
	- Removidas as condições dos campos *Conta Corrente, Histórico, Local Cobrança* e *Origem documento*.
	- Corrigido alinhamento dos campos *Tipo* e *Filtro apenas de documentos que possuam Atendimentos faturados*.
- Empresa > Relatórios > Pedidos > Geral Corrigido erro na exibição das informações do campo *UF* do filtro.
- Empresa > Relatórios > Relatórios Personalizados
	- Corrigido erro na exportação do relatório para xls. Os nomes das colunas não estavam sendo mostrados.
- Financeiro > Baixa Documentos
	- Adicionado recurso de busca dentro do campo nos campos abaixo:
		- *Histórico Baixa*;
		- *Contrapartida*;

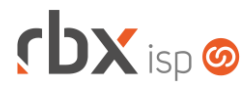

- *Histórico*.
- Adicionado suporte à integração com o SPC Brasil. Quando um documento que já estiver cadastrado no SPC Brasil for pago, o sistema automaticamente irá gerar um comando de exclusão do SPC. Este comando será incluído na próxima remessa gerada. Atenção: para que este comando seja gerado, a integração com o SPC Brasil deverá estar ativa.
- Financeiro > Baixa Múltipla de Documentos
	- Adicionado recurso de busca dentro do campo nos campos abaixo:
		- *Conta Corrente*;
		- *Contrapartida*;
		- *Histórico Baixa*;
		- *Histórico da Contrapartida*.
	- Adicionado suporte à integração com o SPC Brasil. Quando um documento que já estiver cadastrado no SPC Brasil for pago, o sistema automaticamente irá gerar um comando de exclusão do SPC. Este comando será incluído na próxima remessa gerada. Atenção: para que este comando seja gerado, a integração com o SPC Brasil deverá estar ativa.
- Financeiro > Cadastros > Agências
	- Adicionado recurso de pesquisa rápida na barra de ferramentas superior.
	- **D** O campo *Descrição* passou a ser obrigatório.
- Financeiro > Cadastros > Bancos
	- Adicionado um ícone para indicar quando um banco cadastrado não estiver homologado no sistema.
- Financeiro > Cadastros > Contas Correntes
	- Adicionado o recurso de pesquisa rápida na barra de ferramentas superior.
	- **C** O campo *Descrição* passou a ser obrigatório.
- Financeiro > Cadastros > Históricos
	- **D** O campo *Descrição* passou a ser obrigatório.
- Financeiro > Cartões de Crédito/Débito > Transações
	- **Removidos os campos abaixo da tela principal da consulta (os mesmos** poderão ser adicionados através do botão *Colunas* e também consultados nos detalhes do registro):
		- *Ori*
		- *Usuario*
		- *Tipo Cli*
	- Alterado o tamanho máximo do campo *Motivo Não Autor.* Para 70 caracteres.
- Financeiro > Cartões de Crédito/Débito > Cobranças Periódicas
	- Adicionado recurso de busca dentro do campo nos campos abaixo:
		- *Histórico de Recebimento*;
		- *Contas a Receber*.
	- Adicionado suporte à integração com o SPC Brasil. Quando um documento que já estiver cadastrado no SPC Brasil for pago, o sistema automaticamente irá gerar um comando de exclusão do SPC. Este comando será incluído na

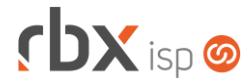

próxima remessa gerada. Atenção: para que este comando seja gerado, a integração com o SPC Brasil deverá estar ativa.

- Financeiro > Cobrança > Arquivos Cobrança > Remessa
	- Adicionado recurso de busca dentro do campo nos campos abaixo:
		- *Banco*;
		- *Convênio*;
		- *Conta Corrente*.
	- Adicionado novo registro na geração de remessas para o banco 341-Itaú, padrão CNAB 400: **REGISTRO DETALHE TIPO 5 (OPCIONAL COBRANÇA E-MAIL E/OU DADOS DO SACADOR AVALISTA)**.
	- Alterada geração do arquivo de remessa do banco 104-Caixa Econômica Federal, cobrança SIGCB, padrão CNAB 240, na geração da informação *Número de Dias para Baixa / Devolução*.
	- Corrigido erro na substituição da palavra mágica *|PLANOS\_DESC|*, configurada nas instruções do convênio, na geração das remessas bancárias.
	- Corrigido erro nos nomes dos arquivos de remessa enviados para a VAN Bancária, quando havia vários convênios de um mesmo banco.
- Financeiro > Cobrança > Arquivos Cobrança > Retorno
	- Adicionado recurso de busca dentro do campo nos campos abaixo:
		- *Banco*;
		- *Convênio*;
		- *Histórico Recebimento*;
		- *Histórico Entrada*;
		- *Histórico Tarifas*.
	- Adicionado suporte à integração com o SPC Brasil (no processamento manual e no processamento automático). Quando um documento que já estiver cadastrado no SPC Brasil for pago, o sistema automaticamente irá gerar um comando de exclusão do SPC. Este comando será incluído na próxima remessa gerada. Atenção: para que este comando seja gerado, a integração com o SPC Brasil deverá estar ativa.
- Financeiro > Cobrança > Central de Cobrança
	- Adicionado botões para enviar/remover um documento do SPC Brasil. Este campo só será mostrado se houver uma integração ativa com o SPC Brasil.
- Financeiro > Cobrança > Renegociação de Dívidas
	- Melhorada performance geral da rotina.
	- Adicionado suporte à integração com o SPC Brasil. Quando um documento que já estiver cadastrado no SPC Brasil for renegociado, o sistema automaticamente irá gerar um comando de exclusão do SPC. Este comando será incluído na próxima remessa gerada. Atenção: para que este comando seja gerado, a integração com o SPC Brasil deverá estar ativa.
	- Corrigido erro que impedia o final da execução da rotina em alguns casos.
	- Corrigido erro nos lançamentos contábeis.
	- Corrigido erro na impressão do relatório em pdf da renegociação de dívidas quando não havia logo configurada nos dados gerais da empresa.

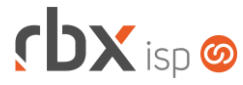

- Financeiro > Cobrança > SPC Brasil
	- Neste novo menu serão listados os arquivos de remessa e retorno enviados e recebidos do SPC Brasil.
	- No botão *Documentos* localizado na barra de ferramentas superior é possível verificar os documentos que irão entrar na próxima remessa a ser gerada.
	- Através do botão *Remessa* é possível gerar o arquivo de remessa para ser enviado para o SPC Brasil. O envio deve ser feito dentro da plataforma disponibilizada pelo próprio SPC Brasil.
	- Através do botão Retorno é possível processar o arquivo de retorno recebido do SPC Brasil.
- Financeiro > Contábil > Balancete Comparativo
	- Adicionado recurso de pesquisa dentro do select, para os campos *Conta Inicial* e *Conta Final*.
	- Alterado o tipo dos campos *Mostrar apenas as contas com movimentação no período* e *Mostrar Centros de Custo?* para switch*.*
	- Corrigido erro que não mostrava a descrição das contas.
- Financeiro > Contábil > Balancete Comparativo
	- Adicionado recurso de pesquisa dentro do select, para os campos *Conta Inicial* e *Conta Final*.
	- Alterado o tipo dos campos *Mostrar apenas as contas com movimentação no período* e *Mostrar Centros de Custo?* para switch*.*
- Financeiro > Contábil > Balanço Patrimonial
	- Adicionado recurso de pesquisa dentro do select, para os campos *Conta Inicial* e *Conta Final*.
	- Alterado o tipo do campo *Mostrar apenas as contas com movimentação no período* para switch*.*
- Financeiro > Contábil > Cadastros > Centros de Custo
	- Adicionado suporte à correlação entre centros de custos e grupos de cobrança. O objetivo deste recurso é possibilitar que um centro de custo possa ser definido com base no grupo de cobrança do cliente. Para isto, foi criada uma nova tela onde podem ser vinculados os centros de custo com os grupos de cobrança. Essa tela é acessível através do botão Grupos de Cobrança, na barra de ferramentas superior. A substituição será feita, de forma automática, quando a descrição do centro de custo for igual a **|GRUPO\_COBRANCA\_CENTRO\_CUSTO|**.
- Financeiro > Contábil > Livro Diário
	- Adicionado recurso de pesquisa dentro do select, para os campos *Conta Inicial* e *Conta Final*.
- Financeiro > Contábil > Movimento Contábil
	- **Ajustados os campos no filtro para melhorar a visualização.**
- Financeiro > Contábil > Movimento Contábil > Lançamento Avulso
	- Adicionado hint de ajuda para o campo *Histórico*.
	- **Alterado campo** *Valor* **para aceitar apenas valores positivos.**

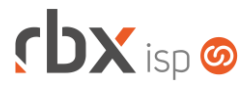

- Financeiro > Contábil > Razão Analítico
	- **O** Implementada melhoria de performance na geração do relatório.
	- Adicionado recurso de pesquisa rápida na barra de ferramentas superior.
	- Adicionado recurso de pesquisa dentro do select, para os campos *Conta Inicial* e *Conta Final*.
- Financeiro > Contábil > Razão Sintético
	- Adicionado recurso de pesquisa dentro do select, para os campos *Conta Inicial* e *Conta Final*.
- Financeiro > Factura de Servicio
	- Adicionado o campo *Condição Venda* na consulta (após o campo *Emissão*), no botão *Colunas* e no filtro.
- Financeiro > Faturamento
	- Adicionado recurso de busca dentro do campo nos campos abaixo:
		- *Grupo*
		- *Grupo de Cobrança*
		- *Conta a Receber*
		- *Histórico*
	- Alterada a forma de cálculo do desconto pontualidade para proporcionalizar o valor do desconto com base no valor final do contrato faturado.
		- Quando o valor final do contrato for maior que o valor do plano, o valor do desconto será igual ao valor parametrizado no plano. Por exemplo: para um plano de 100,00 com 20,00 de desconto pontualidade, um contrato faturado de 150,00 terá 20,00 de desconto pontualidade.
		- Quando o valor final do contrato for menor que o valor do plano, o valor do desconto será proporcionalizado. Por exemplo: para um plano de 100,00 com 20,00 de desconto pontualidade, um contrato faturado de 50,00 terá 10,00 de desconto pontualidade.
	- Corrigido erro que identificava documentos gerados no banco 0-Carteira e sem convênio definido, como sendo de integração do Gerencianet.
	- Corrigido erro no faturamento de clientes pré-pagos (referentes aos meses com menos de 31 dias) cadastrados com dia de cobrança igual a 31, quando o parâmetro *Ação para documentos faturados com vencimento em feriados ou finais de semana* estava diferente da opção **Nada a fazer**. Neste caso, os documentos estavam sendo gerados com a data de vencimento zerada (00/00/0000).
- Financeiro > Impressão de Boletos
	- Adicionado o campo *Tipo Cliente* no bloco *Avançado* do filtro.
	- Adicionado recurso de busca dentro do campo no campo *Conta Corrente*.
	- Corrigido erro na impressão de boletos com layout customizado ao marcar a opção **Apenas clientes que não tem configurado envio de boleto por email**.
- Financeiro > Impressão de Faturas
	- Adicionado recurso de busca dentro do campo nos campos abaixo:
		- *Conta*;
		- *Histórico*;
		- *Grupo*;

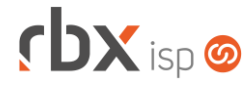

- *Grupo de Cobrança*;
- *UF*;
- *Cidade*.
- Alterado o campo *Conta* para exibir as contas de natureza **Disponibilidades** nos países da América Latina.
- Financeiro > Movimento C/C
	- Adicionado recurso de busca dentro do campo no campo *Selecione uma conta*.
	- Adicionado suporte à alteração do classificador financeiro de documentos em aberto. Para isto foi adicionado um ícone após o campo *Classificador*.
- Financeiro > Movimento C/C > Conciliação
	- Alterada validação da tela inicial para não permitir a conciliação do dia atual ou qualquer dia futuro. A partir de agora, só será possível conciliar documentos até a data de ontem. Essa alteração se fez necessária porque ao processar um arquivo de conciliação antes do dia terminar, pode ser que haja novos lançamentos que se perderão.
	- Corrigido erro ao realizar conciliação de vários documentos do banco com um do sistema. A rotina apresentava uma mensagem dizendo que a soma de ambos era divergente mesmo que isso não acontecesse de fato.
	- Corrigido erro no lancamento de documentos, quando os mesmos estavam duplicados no arquivo de conciliação.
- Financeiro > Movimento C/C > Contábil
	- Corrigido erro ao tentar acessar os dados contábeis de um documento que foi incluído na conta como uma transferência entre contas.
	- Corrigido erro na validação dos dados contábeis.
	- Corrigido erro na exibição das mensagens de erro.
- Financeiro > Movimento C/C > Estornar documento
	- Corrigido erro no estorno de documentos já baixados. As dependências com as tabelas de faturamento não estavam sendo excluídas, o que não permitia que o cliente tivesse o mesmo período faturamento novamente.
- Financeiro > Movimento C/C > Inclusão avulsa de documentos
	- Adicionado suporte à geração de faturas de serviço com condição de pagamento **Al Contado**, nos lançamentos realizados em contas do tipo **Disponibilidades** com históricos de operação **Crédito** para países da América Latina. Um novo campo chamado *Gerar Factura Al Contado?* será mostrado depois do campo *Moeda*.
	- Adicionado recurso de busca dentro do campo para os campos abaixo:
		- *Histórico*
		- *Pré-Lançamento Contábil*
		- *Contrapartida*
- Financeiro > Movimento C/C > Pesquisa
	- Adicionada opção de localizar o código do cliente/mercado/fornecedor através do nome do mesmo, no campo *Código*, no bloco *Dados Cliente/Mercado/Fornecedor*.
	- Adicionado novo campo na pesquisa: *Complemento*.

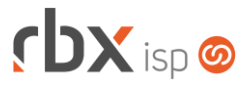

- Adicionados os códigos dos bancos no campo *Banco*.
- Alterado o tipo do campo *Tipo Cobrança* para checkbox.
- Financeiro > Pré-Faturamento
	- Adicionado recurso para alterar o período de referência de lançamentos do tipo **Adesão**.
- Fiscal > Impressão de DANFE e NF
	- Adicionado recurso de busca dentro do campo nos campos abaixo:
		- *Conta*:
		- *Histórico*.
	- Adicionados novos campos no bloco *Filtro para Duplicatas*: *Baixa Inicial* e *Baixa Final*.
	- Corrigido erro na impressão de notas fiscais do modelo NS. Quando não eram encontradas notas para impressão, a nova aba duplicava a tela atual.
- Fiscal > Naturezas de Operação > Itens
	- Foi adicionado o campo *Percentual do Item (%)* na tela.
	- Foram removidos os campos: *Tipo*, *Tributo*, *Qtde*, *Vlr Unitário* e *Vlr. Total*.
	- **Foram removidos os campos dos impostos que eram desnecessários de** acordo com os modelos das notas fiscais. Assim, as notas fiscais terão os sequintes impostos:
		- Notas fiscais modelos 21/22: ICMS, PIS e COFINS
		- Notas fiscais de serviço eletrônicas (NFS-e): PIS, COFINS, ISS e retenções (de acordo com cada prefeitura).
		- Notas fiscais de servico (NS): ISS.
	- **Todos os impostos passaram a ter dois campos principais:** 
		- *Percentual do valor do item utilizado para a base de cálculo do imposto*: define qual o percentual do item será utilizado para compor a base de cálculo do imposto.
		- *Alíquota do imposto*: campo já existente. Consiste na alíquota para cálculo do imposto, aplicada sobre a base de cálculo.
	- Empresas com regime tributário **Simples Nacional** não poderão informar os dados para cálculo do ICMS, pois este imposto não deve ser destacado na nota (o cálculo do imposto é diferente para este regime tributário).
- Fiscal > NCM
	- Criada nova tela que permite a gestão dos NCM (inclusão, alteração e exclusão).
- Fiscal > Notas Fiscais Emitidas
	- Adicionado campo *Trib. Mun. Prestador?* nas NFS-e para indicar onde ocorrerá a tributação do serviço.
	- Corrigido erro no cancelamento de nf-e do estado do Pará. Ao tentar cancelar uma nota era retornado o código de erro 250.
	- Corrigido erro na transmissão de NFS-e de alguns municípios. Quando havia falha de comunicação com a prefeitura, as notas estavam ficando como **Rejeitadas**. Agora elas ficarão como **Proc. Sefaz** até que o sistema tenha o retorno correto das mesmas.
	- Corrigido erro na impressão de NFS-e para a cidade de Sinop/MT.
	- Corrigido erro na geração das NF-e contendo ICMS com CST igual a 60.

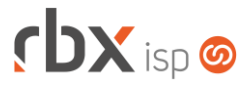

- Corrigido erro na exportação para XLS.
- Corrigido erro no envio das NFS-e com mais de um item cadastrado no sistema, que estava gerando as alíquotas dos impostos incorretamente.
- Corrigido erro no cálculo do ICMS ST de NF-e.
- Corrigido erro na transmissão de NFS-e para a cidade de Brusque/SC quando o endereço do cliente continha caracteres especiais ou acentuação.
- Corrigidos endereços dos serviços de NF-e do estados de Mato Grosso do Sul.
- Fiscal > Notas Fiscais Recebidas
	- Adicionado recurso de busca dentro do campo nos campos abaixo:
		- *Conta Corrente*;
		- *Histórico*.
- Fiscal > Notas Fiscais Recebidas > Importação XML
	- Corrigido erro na identificação do código do produto do fornecedor quando a nota fiscal possui mais de 1 item.
- Fiscal > Sped Fiscal
	- Adicionados novos campos no registro D100, para notas fiscais recebidas: **COD\_MUN\_ORIG** e **COD\_MUN\_DEST**.
- Gateway > Redes > NAS
	- Adicionado o campo *ONU ID Máx* no cadastro de portas de NAS que são controladores, para definir o número máximo que uma porta aceita para ONU ID.
	- Adicionado botão para consultar as ONU ID de cada porta do NAS.
	- Quando o *Tipo* do NAS for igual a **RouterBox** o campo *Rota Dinâmica ficará*  fixo em **Não**.
- Gateway > Redes > Scripts de Comando
	- Foi criada uma nova palavra mágica para armazenar os Ids dos equipamentos ONU: *|ONU\_ID|*. Atenção: na atualização, os scripts que tiverem configurados com o campo complementar |CMP\_ONU-ID| terão essa palavra mágica substituída pela nova |ONU\_ID|.
- Monitor > Clientes On-Line
	- Os clientes com banda reduzida devido ao Cobrador Virtual passaram a ser indicados com um ícone específico.
	- Os clientes com banda reduzida devido ao Cobrador Virtual ou devido aos planos com franquia – passaram a ser mostrados na cor laranja.
	- Alteradas as posições dos ícones que indicam situações específicas do cliente para o início da tela, a fim de evitar problemas na leitura dos hints em monitores menores.
- Utilitários > Central de Usuários > Usuários
	- Adicionado recurso de busca dentro do campo nos campos abaixo:
		- UF;
		- Cidade.
	- Alterada as validações para não permitir o cadastro de usuários reservados pelo sistema.

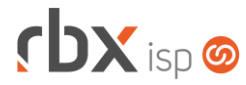

Página 15/17

- Alterada opção de transferência de atendimentos de usuários inativos para:
	- Também realizar a transferência quando a situação inicial do usuário for **Bloqueado**.
	- Registrar a ocorrência no atendimento realcando os nomes dos usuários (origem e destino) com negrito.
- Utilitários > Edição Expressa
	- Adicionado recurso de busca dentro do campo nos campos abaixo:
		- Cidade (Filtro Clientes do bloco Clientes/Cadastro);
		- Grupo (Filtro Clientes do bloco Clientes/Cadastro);
		- Opção de alteração de Grupo (bloco Clientes/Cadastro);
		- Plano (Filtro Clientes do bloco Clientes/Contrato);
		- IP (Filtro Clientes do bloco Clientes/IP);
		- NAS (Filtro Clientes do bloco Clientes/IP);
		- Conta Corrente (Filtro do bloco Financeiro);
		- **E** Histórico (Filtro do bloco Financeiro);
		- Conta Corrente (Filtro do bloco Fiscal);
		- **E** Histórico (Filtro do bloco Fiscal).
- Utilitários > Logs > Acessos e Transações Alterado layout do filtro para facilitar a localização dos menus para pesquisa.
- Utilitários > Logs > Firewall Avançado
	- Corrigido erro no acesso à aplicação quando o usuário tinha o acesso ao menu *Empresa/Clientes/Cadastro/Consulta Regras de Firewall Avançado*.
- Utilitários > Sistema > Auditoria
	- Alterada rotina de reavaliação das autenticações para não excluir autenticações que estejam vinculadas a uma porta inexistente.
- Utilitários > Sistema > Auditoria > Ver Detalhes
	- Corrigido erro ao trocar a quantidade de registros e clicar nos botões de navegação.

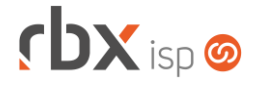

## **CENTRAL DO ASSINANTE**

- Finanças > Documentos em Aberto
	- Alteradas as posições dos links de ação para o lado esquerdo, a fim de evitar problemas na leitura dos hints em monitores menores.
- Finanças > Documentos em Aberto > Envio de boleto por e-mail
	- Alterada a rotina de envios de boletos por e-mail para não enviar as notas fiscais referentes ao boleto.
- Finanças > Documentos em Aberto > Pagamento com cartão
	- **O** Implementadas melhorias de tela com reposicionamento de alguns campos.
	- Adicionado o valor das parcelas no campo *Número de Parcelas*, conforme a opção de parcelamento selecionada.
	- Adicionado suporte a novas bandeiras para pagamento com cartão de crédito:
		- Discover
		- JCB
		- Aura
		- Hipercard
	- Adicionado suporte à integração com o SPC Brasil. Quando um documento que já estiver cadastrado no SPC Brasil for pago, o sistema automaticamente irá gerar um comando de exclusão do SPC. Este comando será incluído na próxima remessa gerada. Atenção: para que este comando seja gerado, a integração com o SPC Brasil deverá estar ativa.
	- **Pa** Removido o campo *Bandeira* da tela. A partir de agora, a bandeira será identificada automaticamente com base na numeração do cartão.
	- **Removida a mensagem de "geração de movimento de cobrança", uma vez** que a mesma não faz sentido ser mostrada na central do assinante.
- Finanças > Histórico de Pagamentos
	- Adicionada opção de navegação por página na barra de ferramentas superior.
	- Alteradas as posições dos links de ação para o lado esquerdo, a fim de evitar problemas na leitura dos hints em monitores menores.
- Finanças > Notas Fiscais Emitidas
	- Alteradas as posições dos links de ação para o lado esquerdo, a fim de evitar problemas na leitura dos hints em monitores menores.

### **CENTRAL DO ASSINANTE MOBILE (v2.5)**

- Extrato de Autenticações
	- **O** Melhorada performance da busca.
	- Corrigido erro ao filtrar determinado período.

#### **RBX Workforce (v2.6)**

• Geral

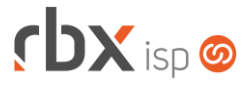

- Adicionado suporte à integração entre o workforce e a central do assinante mobile, para mostrar a ida do técnico até o cliente em tempo real. Para isso, é necessário:
	- Habilitar o recurso no menu *Empresa > Parâmetros > Central do Assinante > Mobile > botão Parâmetros Gerais*.
	- O tempo para coleta das coordenadas do técnico não deve ser superior a 2 minutos.

#### **WebServices**

- Foram criados novos webservices em json para possibilitar a integração de outros sistemas com o RBX ISP:
	- **Envio de aviso de pagamento**: permite comunicar o pagamento de um documento financeiro do sistema.
	- **Envio de sms avulso**: permite o envio de um SMS avulso pelo sistema.
	- **Envio de boleto por e-mail**: permite o envio da segunda via do boleto para o cliente (inclusive boletos do Gerencianet).
	- **Geração de linha digitável do boleto**: permite a geração da linha digitável de boletos.
- Para maiores detalhes sobre os novos webservices, consultar o manual do usuário.

Atenção: o serviço **ConsultaLinhaDigitavelBoleto** existente nos webservices de consulta foi substituído pelo novo serviço de Geração de linha digitável do boleto (indicado acima). Assim, é necessário a migração do consumo para o novo web service.